## Getting started

#### **Introduction**

SoPay WooCommerce payment module provides merchants easy API integration to the payment gateway. It uses the webpage mode API integration where the user is taken to SoPay payment window after successful checkout.

### **Compatibility**

The module is tested on Wordpress version **5.2.x** and WooCommerce **v.3.6.x**

# Installation guide

- **<** Go to Plugins -> Add new and search for SoPay WooCommerce plugin (or upload the .zip file).
- **<** Install and activate.
- **<** Go to WooCommerce -> Settings -> Payments -> SoPay Gateway -> Manage for settings configuration.

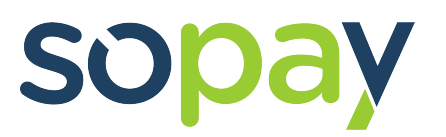

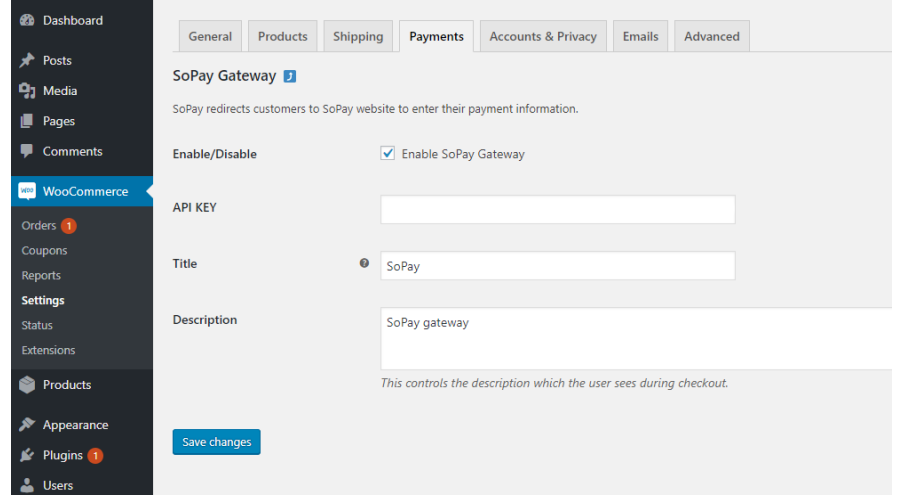

When enabled, assuming the correct API KEY is filled, SoPay payment option should appear as one of the payment methods in WooCommerce checkout.

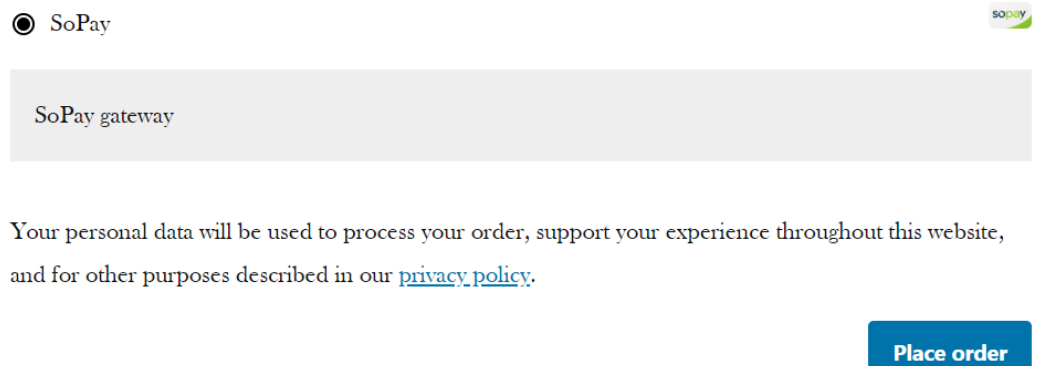

### **Updates**

Once updates are released they will appear under Updates in WordPress. Before updating plugins in WordPress it is strongly recommended to do a backup and test the buying flow thoroughly after implementing the updates.

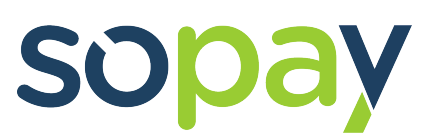

### **Support & Customization**

For paid support and customization please contact SoPay support:

support@sopayapp.com

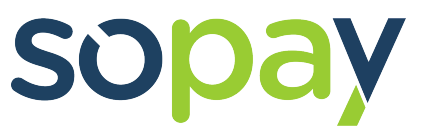